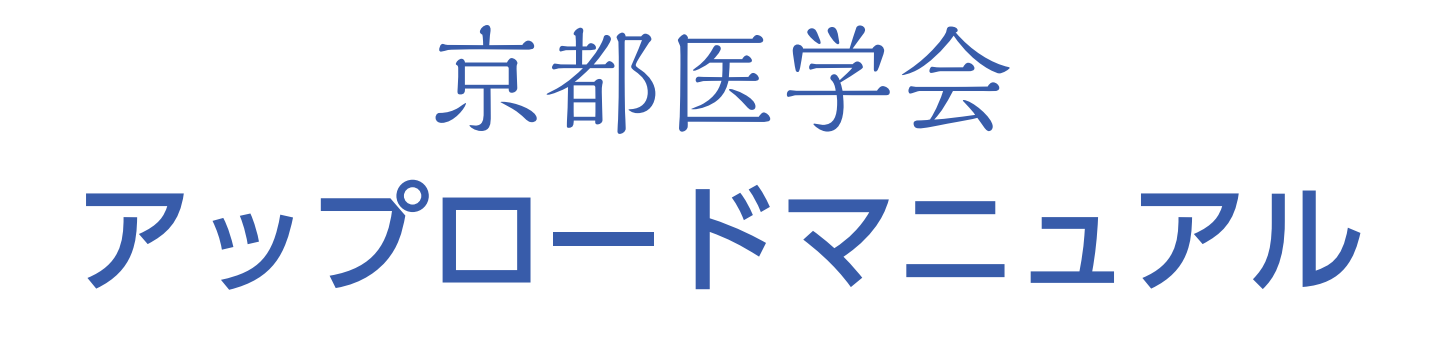

# データ提出の手順

- ① 提出データのタイトルに「病院名 氏名」を記載してください。
- 例 ○○○○医院 京都太郎.pptx

② 以下のデータ提出用WEBサーバーにアクセスしてください。

演題発表動画ファイルアップロード専用URL

**[https://tplus-group-iplt.app.box.com/f/b10d7c98445](https://tplus-group-iplt.app.box.com/f/b10d7c98445a473ebe99117ce10a9cbd) a473ebe99117ce10a9cbd**

※京都医学会ホームページからもアクセス可能です。

## ③ ファイルをドラッグしてください。

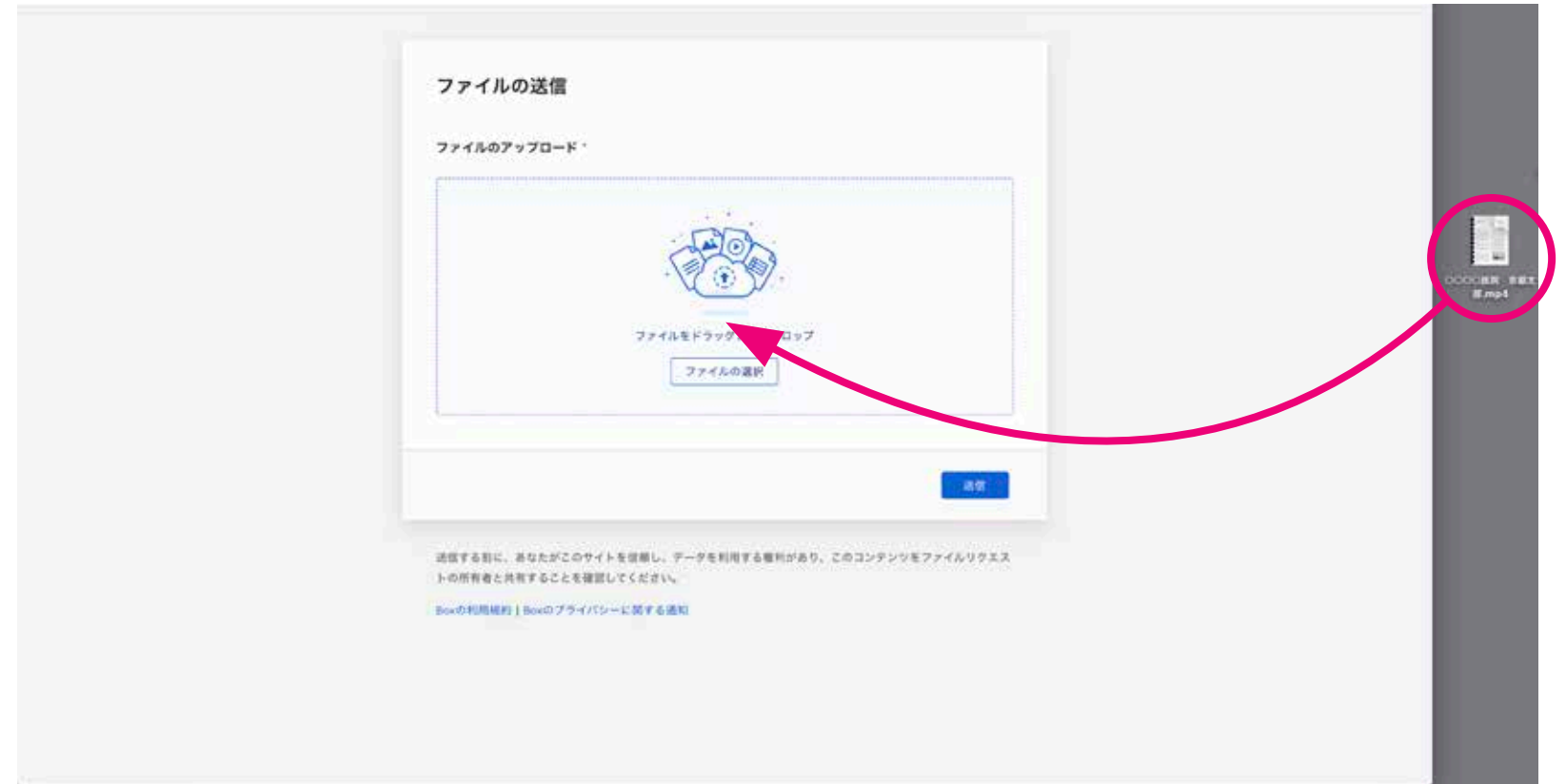

[ファイルの選択]をクリックしてアップロードすることもできます。

## 4 [送信]をクリックしてください。

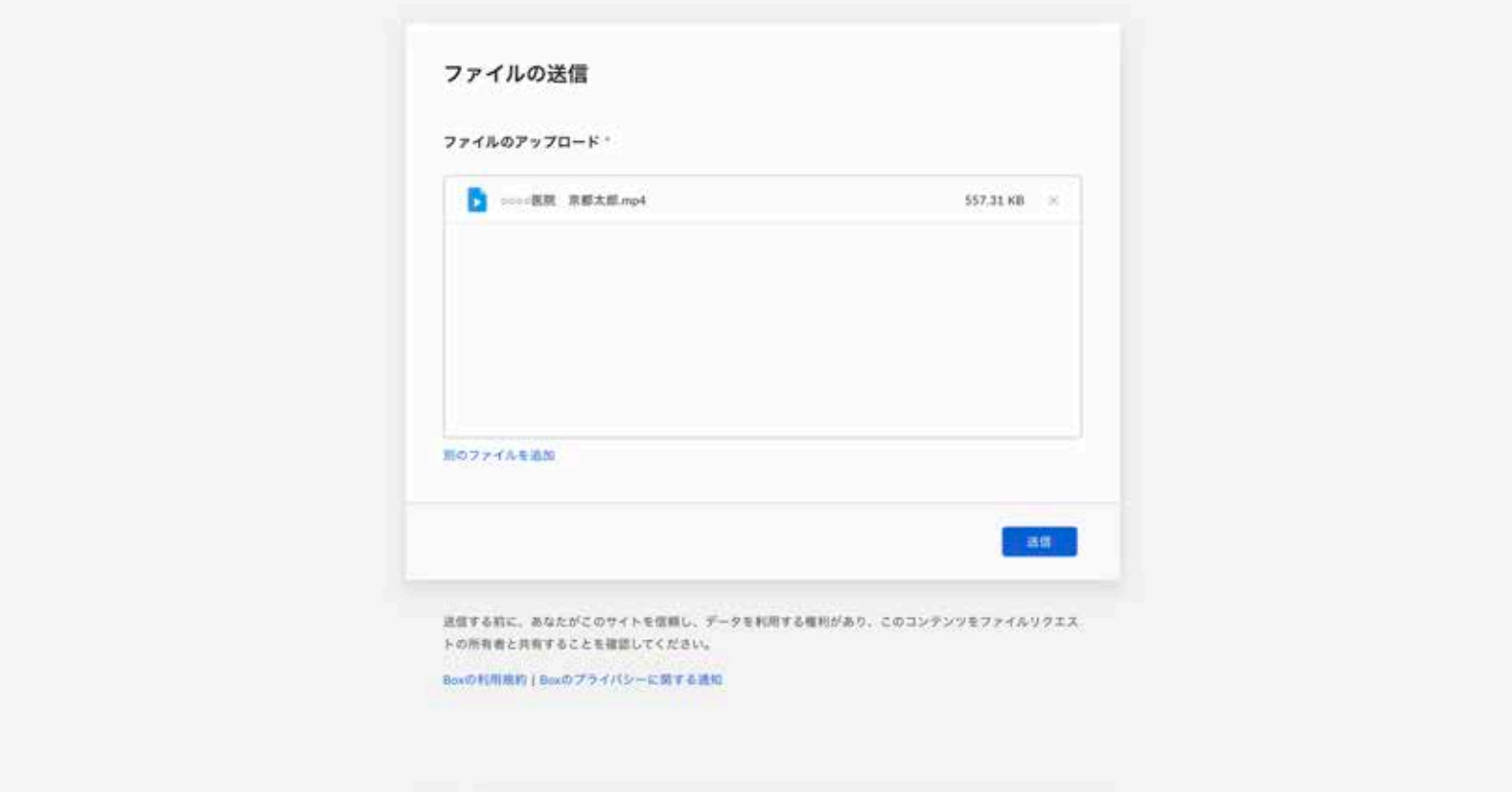

## アップロードが始まります。

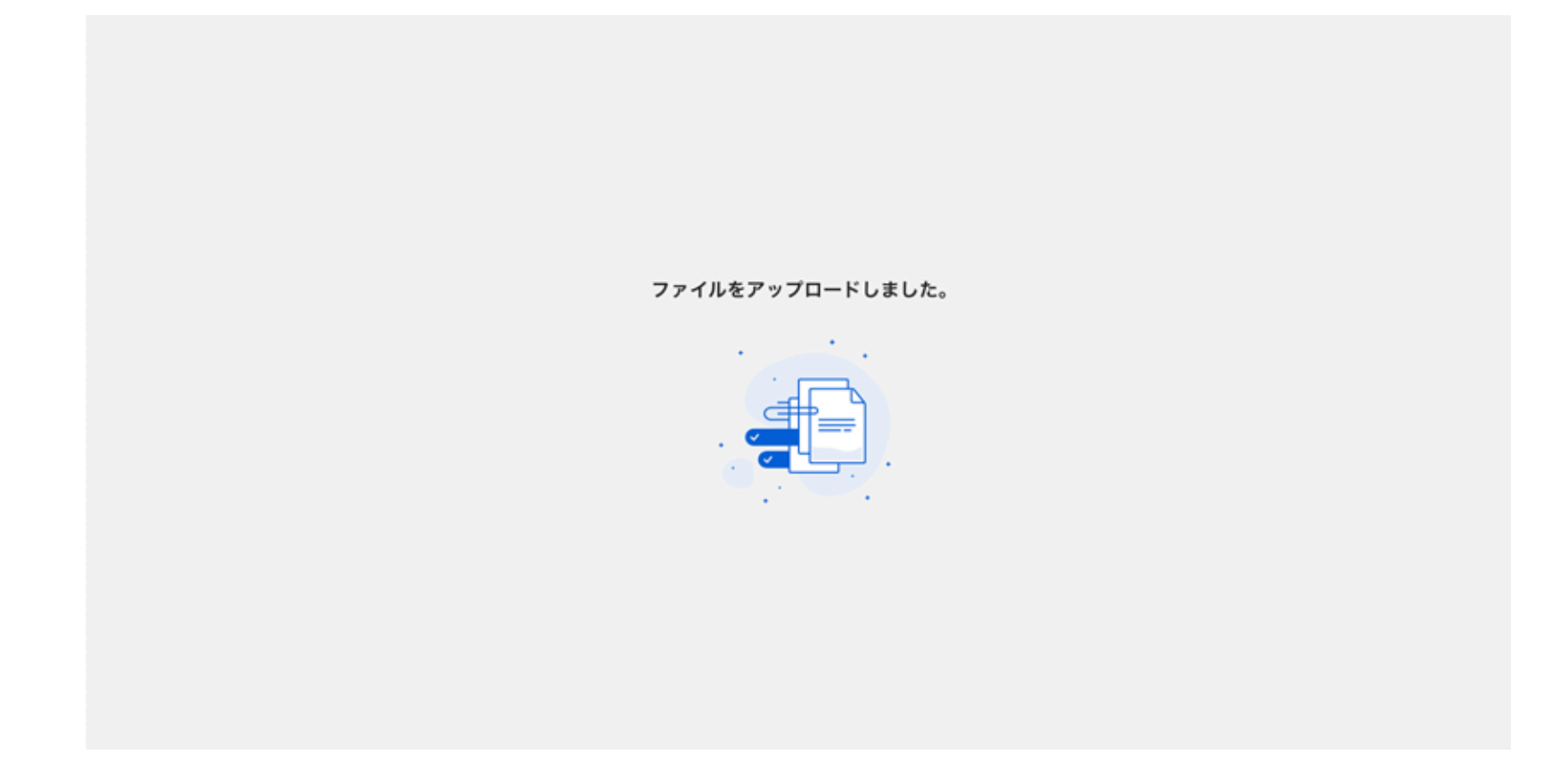

## この画面になれば、アップロード完了です。

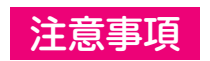

一度アップロードしたデータは、発表者では修正 ・削除ができませんのでご注意ください。

#### 【その他】

●万が一、誤ったデータを提出された場合は学会事務局までご連絡いただきますようお願いいたします。 ⃝データの提出はEmail等では受け付けられません。

必ず演題発表ファイルアップロード専用URLからPowerPoint形式でアップロードしてください。

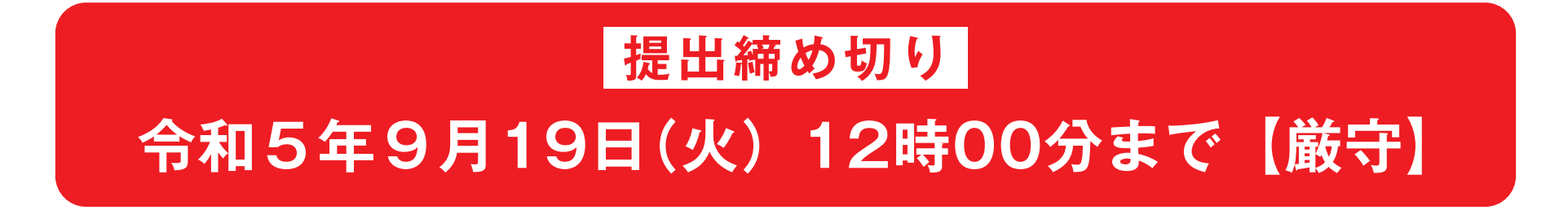

#### お問い合わせ先:京都府医師会学術生涯研修課

TEL (075) 354−6104 ⊠ gakujyutu@kyoto.med.or.jp

京都医学会 検索